# Contents

| 0  |
|----|
| 9  |
| 11 |
| 15 |
| 18 |
| 20 |
| 24 |
| 28 |
| 36 |
| 36 |
| 37 |
| 50 |
| 57 |
| 58 |
| 63 |
| 68 |
| 73 |
|    |

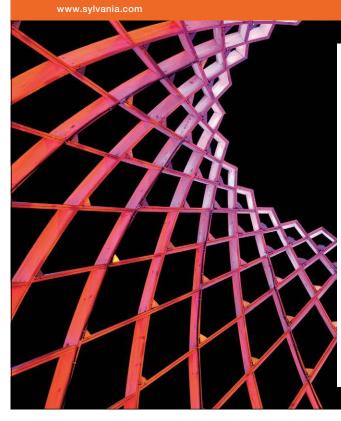

We do not reinvent the wheel we reinvent light.

Fascinating lighting offers an infinite spectrum of possibilities: Innovative technologies and new markets provide both opportunities and challenges. An environment in which your expertise is in high demand. Enjoy the supportive working atmosphere within our global group and benefit from international career paths. Implement sustainable ideas in close cooperation with other specialists and contribute to influencing our future. Come and join us in reinventing light every day.

Light is OSRAM

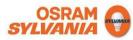

Download free eBooks at bookboon.com

### Contents

| Database Tools Ribbon     | 76 |
|---------------------------|----|
| Using The "database" Tabs | 79 |
| The Trust Center          | 80 |
| First Steps 89            |    |

| Section 3 Saving in Access | 101 |
|----------------------------|-----|
| Saving in Access           | 101 |
| Using AutoRecover          | 108 |

## To see Section 4-5 download Access 2010: Part II

| Section 4 Tables                         | Part II |
|------------------------------------------|---------|
| Creating Tables                          | Part II |
| Primary Key Part II                      |         |
| Format Data and appearance (Design View) | Part II |
| Relationships Part II                    |         |
| Controlling Data EntryIn a Table.        | Part II |
| Creating A Lookup Field                  | Part II |
| Enter Data In a Table                    | Part II |
| Formatting A Table in Datasheet view     | Part II |
| Working with records                     | Part II |
| Sorting and Finding Data In a table      | Part II |

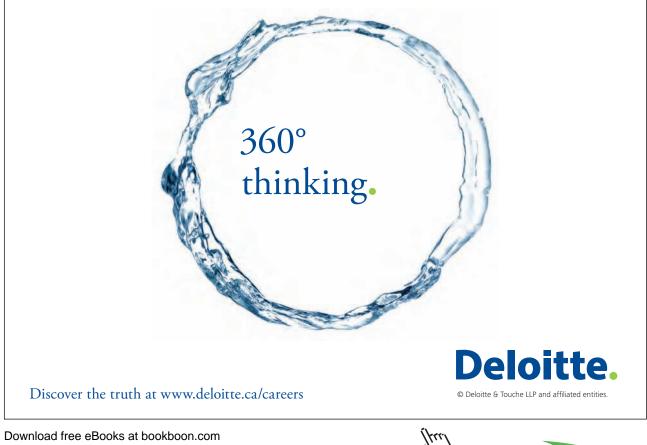

Download free eBooks at bookboon.com

Click on the ad to read more

| Filtering data in a table.       | Part II |
|----------------------------------|---------|
| Using Advanced Filter Options    | Part II |
| Changing Field Data Types        | Part II |
|                                  |         |
| Section 5 Queries                | Part II |
| Creating Queries                 | Part II |
| Basic Query use.                 | Part II |
| Filtering a Query                | Part II |
| Select Queries and criteria      | Part II |
| Using Multiple Tables In Queries | Part II |
| Building queries on queries      | Part II |
| Parameter Queries                | Part II |
| Crosstab Query                   | Part II |
| Action Queries                   | Part II |
|                                  |         |

To see Section 6-7 download Access 2010: Part III

| Section 6 Forms                         | Part III |
|-----------------------------------------|----------|
| Creating Forms                          | Part III |
| Create form Alternatives                | Part III |
| Touring Design View To Modify Your Form | Part III |
| Build form in design view               | Part III |

SIMPLY CLEVER

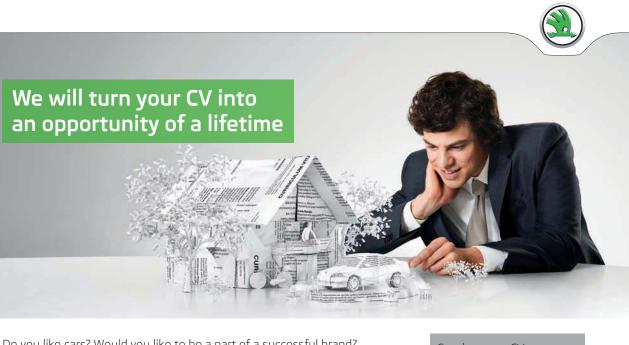

Do you like cars? Would you like to be a part of a successful brand? We will appreciate and reward both your enthusiasm and talent. Send us your CV. You will be surprised where it can take you.

Send us your CV on www.employerforlife.com alm

ŠKODA

Download free eBooks at bookboon.com

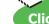

| Bind Form to data source                                  | Part III             |
|-----------------------------------------------------------|----------------------|
| Basic Field Controls                                      | Part III             |
| Formatting Controls                                       | Part III             |
| Form Types Part III                                       |                      |
| Layout View Part III                                      |                      |
| Modal and Pop-Up Forms                                    | Part III             |
| Advanced Features for form and controls                   | Part III             |
| Formatting Your Forms                                     | Part III             |
|                                                           |                      |
| Section 7 Reports                                         | Part III             |
| Working with Reports                                      | Part III             |
| Common Report Tasks                                       | Part III             |
|                                                           |                      |
| Header and Footer Options                                 | Part III             |
| Header and Footer Options<br>Create report in design view | Part III<br>Part III |
| -                                                         |                      |
| Create report in design view                              |                      |

To see Section 8-12 download Access 2010: Part IV

| Section 8 Macros  | Part IV |
|-------------------|---------|
| Macro definitions | Part IV |

The Graduate Programme for Engineers and Geoscientists www.discovermitas.com

# I joined MITAS because I wanted real responsibility

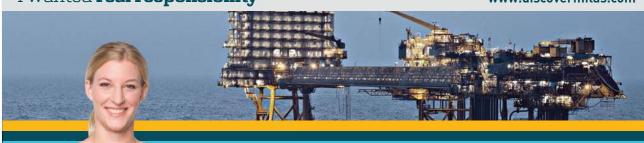

I was a construction supervisor in the North Sea advising and helping foremen Real work 回货间 solve problems

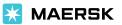

Download free eBooks at bookboon.com

7

International opportunities

Three work placements

Click on the ad to read more

#### Contents

| Section 9 Printing                                                                       | Part IV                   |
|------------------------------------------------------------------------------------------|---------------------------|
| Printing a Database Object                                                               | Part IV                   |
|                                                                                          |                           |
| Section 10 Other advanced Features                                                       | Part IV                   |
| Web Database                                                                             | Part IV                   |
| Split a Database                                                                         | Part IV                   |
| Import and export data                                                                   | Part IV                   |
| Add data collected via e-mails to your database                                          | Part IV                   |
|                                                                                          |                           |
| Section 11 Getting Help                                                                  | Part IV                   |
| To Access Help                                                                           | Part IV                   |
|                                                                                          |                           |
|                                                                                          |                           |
| Section 12 Access 2010 Specifications                                                    | Part IV                   |
| Section 12Access 2010 SpecificationsDiscontinued & modified functionality in 2010        | <b>Part IV</b><br>Part IV |
| -                                                                                        |                           |
| Discontinued & modified functionality in 2010                                            | Part IV                   |
| Discontinued & modified functionality in 2010<br>Database specifications for Access 2010 | Part IV<br>Part IV        |

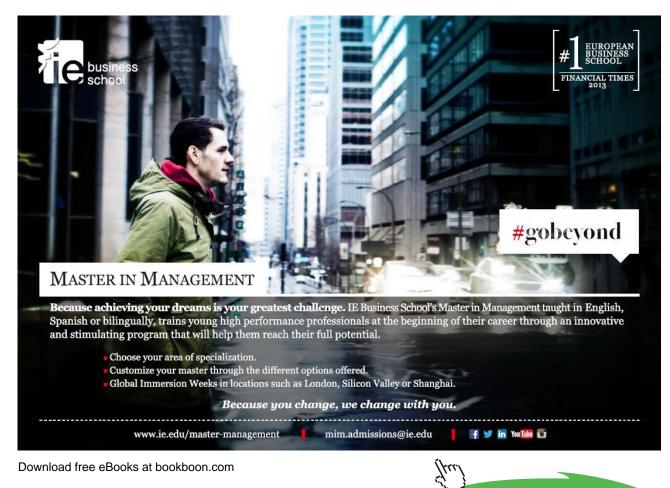

8

Click on the ad to read more